### **Bresenham·** Line~Drawing **Algorithm**

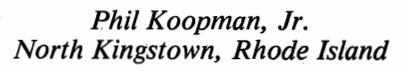

;f

The task of drawing a straight line on a graphics screen is a fundamental building block for most computer graphics applications. Unfortunately, this capability is not included in many Forth implementations and, for that matter, is not included in the ROM support programs for many personal computers. This article will show you how to draw lines on almost any graphics display, and gives complete listings in MVP-FORTH.

### The **CRT** Display Layout

First, let's establish some conventions. I will assume that the graphics display on your computer is addressed using  $(X, Y)$  Cartesian coordinate pairs, where  $X$  and  $Y$  are both non-negative integers (see Figure One). The point  $(0,0)$  — also called the origin — is the upper-left corner of the computer screen. Each addressable point on the screen is called a pixel (short for "picture element"). The X coordinates represent columns of pixels (horizontal distance from the origin), and the y coordinates represent rows of pixels · (vertical distance from the origin).

The exact number of pixels on your computer's display screen is hardwaredependent. However, some representative values are: 320 x 200 pixels (320 horizontal and 200 vertical pixels) for a PC-style, four-color color graphics adapter (CGA) display; 640 x 200 pixels for a PC-style, two-color CGA display; and 640 x 350 pixels for a PCstyle sixteen-color enhanced graphics adapter (EGA) display.

The mechanics of setting the graphics display mode desired and plotting a single point on the display are hardware-dependent, and will be left to the user to determine. Screens 3 and 4 of the accompanying listing contain all the machine-specific primitives for PCs and clones with compatible BIOS ROM chips. They are formatted to use the public-domain 8088 assembler citedl. These screens will obviously have to be modified for use on other machines.

SCREEN #3<br>0 \ "PC" COMPATIBLE EGA, CGA, AND TEXT MODES 1 HEX \ Machine specific -- change for your machine!!<br>2 CODE SET-CGA-MODE ( -> ) · \ Set mode and clear screen<br>3 AX , # 0004 MOV 10 INT \ 320 x 200 in 3 colors 3 AX, # 0004 MOV 1<br>4 NEXT JMP END-CODE<br>5 CODE SET-CGA-HIRES-MODE 5 CODE SET-CGA-HIRES-MODE (-> ) \ Set mode and clear screen<br>6 AX , # 0006 MOV 10 INT \ 640 x 200 in 2 colors  $AX$ , # 0006 MOV  $~^{\circ}$  MOV 10 INT  $\setminus$  640 x 200 in 2 colors END-CODE 7 NEXT JMP END-CODE<br>8 CODE SET-EGA-MODE (->) 8 CODE SET-EGA-MODE ( -> ) \ Set mode and clear screen<br>9 AX , # 0010 MOV 10 INT \ \ 640 x 350 in 16 colors  $9$   $AX$ , # 0010 MOV 10 INT  $\setminus$  640 x 350 in 16 colors<br>10 NEXT JMP END-CODE 10 NEXT. JMP END-CODE 11 12 CODE SET-TEXT-MODE ( -> )  $\setminus$  80 column text<br>13 AX, # 0003 MOV 10 INT 13 AX, # 0003 MOV 10 INT 14 NEXT JMP END-CODE 15 DECIMAL  $SCREEN$  #4  $0 \setminus$  "PC" COMPATIBLE POINT PLOT FOR EGA AND CGA 1 HEX  $\longrightarrow$  Machine specific -- change for your machine!! 2 \ Note that fancier direct screen access assembly language 3 \ programming can \*SIGNIFICANTLY\* speed up point plotting  $4 \ \backslash$  at the cost of loss of generality. 5 6 7 8 9 \_10 CODE PLOT-POINT ( X Y COLOR -> ) \ Plot a single point<br>AX POP DX POP CX POP BX, BX XOR ( page 0 for AX POP , DX POP (CX POP)<br>AH , # OC MOV 10 INT<br>NEXT JMP END-CODE 11 DECIMAL<br>12 \ XMAX,  $BX$ , BX XOR $($  page 0 for EGA ) 12 \ XMAX, YMAX delimit screen boundaries<br>13 319 CONSTANT XMAX \ Change to 639 13 319 CONSTANT XMAX \ Change to 639 for EGA or CGA/HIRES 14 199 CONSTANT YMAX \ Change to 349 for EGA 15 4 CONSTANT #COLORS \ Change to 16 for EGA , 2 for CGA/HIRES. SCREEN #5  $0 \wedge$  VARIABLE DECLARATIONS, MOVE-CURSOR, SPECIAL BRESENHAM POINT 1 DECIMAL<br>2 VARTABLI VARIABLE XNOW 3 VARIABLE YNOW 4 VARIABLE COLOR.<br>5 1 COLOR 1 1 COLOR !  $\setminus$  (XNOW, YNOW) is current cursor location \ · (0,0). is top left corner of CRT \ current line draw color .. 6 \ Vari!i!.bles per Foley & Van Dam, Fund. of I.CAD,· 1st ed. p 43.5.• 7 VARIABLE INCR1 VARIABLE INCR2<br>8 VARIABLE DX VARIABLE DY 8 VARIABLE DX VARIABLE ·DY 9 10 : MOVE-CURSOR ( X Y -> )<br>11 YNOW ! XNOW ! ; 11 12 13 14 : B-POINT 15 POINT ( X Y -> COLOR @ PLOT-P PLOT-POINT ; B-POINT ( X Y DELTA -> \ For Bresenham line drawinq use >R DDUP POINT R> ; \ Move cursor location before a draw \ Point plot using COLOR variable

FORTH Dimensions 12 Volume VIII, No. 6

SCREEN #6 0 \ BRESENHAM LINE DRAW PRIMITIVES +X +Y -X -Y 1 DECIMAL 2 +X ( Xl Yl DELTA -> X2 Y2 DELTA 3 ROT 1+ ROT ROT ; 4 <sup>5</sup>-x ( Xl Yl DELTA -> X2 Y2 DELTA 6 ROT 1- ROT ROT ; 7 8 +Y ( Xl Yl DELTA -> X2 Y2 .DELTA 9 SWAP l+ SWAP ; 10 11 : -Y ( X1 Y1 DELTA -> X2 Y2 DELTA ) 12 SWAP 1- SWAP ; 13 14 15 SCREEN #7  $0 \setminus$  BRESENHAM LINE FOR  $0 \leq$  SLOPE  $\leq 1$ 1 DECIMAL \ Assume DX and DY are already set up<br>2 : LINE0<M<1 ( NEWX NEWY -> ) 2 : LINEO<M<1 ( NEWX NEWY -> )<br>3 DY @ 2\* INCR1 ! DY @ 3 DY @ 2\* INCR1 ! DY @ DX @ - 2\* INCR2 !<br>4 ( Pick min x ) OVER XNOW @ > 4 ( Pick min x ) OVER XNOW @ ><br>5 IF ( current cursor at min IF ( current cursor at min x ) DDROP XNOW @ YNOW @ THEN 6 DDUP POINT 7 ( Compute D ) INCR1 @ DX @ - \ Stack: ( X Y DELTA ---)<br>8 DX @ 0 DO DUP 0<  $DUP_{\gamma\gamma}$  .  $0<$ DX @ 0 DO<br>IF ( INCRl @ +  $+X$ B-POINT 9 IF ( D < 0 ) INCR2 @ + THEN +X +Y B-POINT 10 ELSE ( D >= 0 ) 11 LOOP 12 DROP DDROP; 13 14 15 SCREEN #8 0 \ BRESENHAM LINE FOR 1 <= SLOPE < INFINITY<br>1 DECIMAL \ Assume DX and DY are already set DECIMAL  $\setminus$  Assume DX and DY are already set up:<br>: LINE1<M<Z ( NEWX NEWY -> ) 2 : LINE1<M<Z ( NEWX NEWY -> )<br>3 DX @ 2\* INCR1 ! DX @ 3 DX @ 2\* INCR1 ! DX @ DY @ - 2\* INCR2 ! 4 ( Pick min y ) DUP YNOW @ > <sup>5</sup>IF -( current cursor at min y DDROP XNOW @ YNOW @ THEN 6 DDUP POINT 7 ( Compute D ) INCR1 @ DY @ - \ Stack: ( X Y DELTA ---)<br>8 DY @ 0 DO DUP 0< 8 DY @ 0 DO 9 IF ( D < 0 ) INCRl @ +  $+Y$ B-POINT INCR2 @ +  $+X$   $+Y$ . B-POINT THEN 10 ELSE ( D  $\ge$  = 0 ) 11 LOOP 12 DROP DDROP; 13 14 15 SCREEN #9  $0 \setminus$  BRESENHAM LINE FOR  $-1 \leq$  SLOPE  $\leq 0$ <br>1 DECIMAL  $\setminus$  Assume DX and DY are alrea DECIMAL  $\setminus$  Assume DX and DY are already set up : LINE-1<M<0 ( NEWX NEWY -> )  $2 : LINK-1 < M < 0$  ( NEWX NEWY -> )<br>3 DY @ 2\* INCR1 ! DY @ 3 DY @ 2\* INCR1 ! DY @ DX @ - 2\* INCR2 ! 4 ( Pick min x ) QVER XNOW @ > 5 IF ( current cursor at min x ) DDROP XNOW @ YNOW @ THEN 6 DDUP POINT 7 ( Compute D ) INCR1 @<br>8 DX @ 0 DO DUP 0< DX @ - \ Stack: ( X Y DELTA ---) 8 DX @ 0 DO DUP 0<  $\frac{9}{10}$  IF<br>ELS  $(D < 0.)$  $+X$ B-POINT INCRl @ +  $(D > = 0)$ +X -Y B-POINT INCR2 @ + THEN **ELSE** |<br>| 1<br>| 2 LOOP  $12$ DROP DDROP  $13$  $14$  $\overline{15}$ 

<--+~~~~~~~~~~~~~~~~~~~~~~~~~~~~~~-

#### **Straightforward Line-Drawing Algorithms**

Now that we can assume the availability of a point-plotting word, how can we draw lines? Horizontal and vertical lines are relatively straightforward. For. example:

#### : **HORIZONTAL-TEST** -- (--- ) **100 0 DO 110 POINT LOOP;**

shows that horizontal lines are drawn by merely incrementing an x value for a constant Y value. Similarly, fortyfive-degree lines may be drawn by using a word that simultaneously increments both  $X$  and  $Y$  values, such as:

: **DIAGONAL-TEST** ( -- ) **100 0 DO**  \_ I I **POINT LOOP** ;

But what about lines that are inbetween? A line which spans twice as many  $X$  points as  $Y$  points would be drawn by:

:  $X = 2^*Y$  (--) **0 100 0 DO DUP I POINT 1** + **DUP I POINT 1 + LOOP DROP;** 

For a generalized line-drawing word with a slope between zero and one (meaning that the  $X$  distance of the line is greater than the Y distance, and that both distances are drawn from smaller to larger numbers), we would have:

```
: GENERAL-LINE ( Xl Yl X2 Y2 -- ) 
SWAP 4_ PICK - SWAP 
3 PICK - >R. >R 100 * R> R> 
100 3 PICK */ SWAP 1 + - 0 
DO 3 PICK 3 PICK 100 I POINT 
  SWAP OVER+ 
  ROT 1 + _SWAP ROT LOOP 
DROP 100 I POINT;
```
The above word takes two  $(X, Y)$  coordinate pairs as.an input, and scales all Y values by 100 to allow for non-integer increments of Y. While this line-drawing algorithm is conceptually straightfor-

13

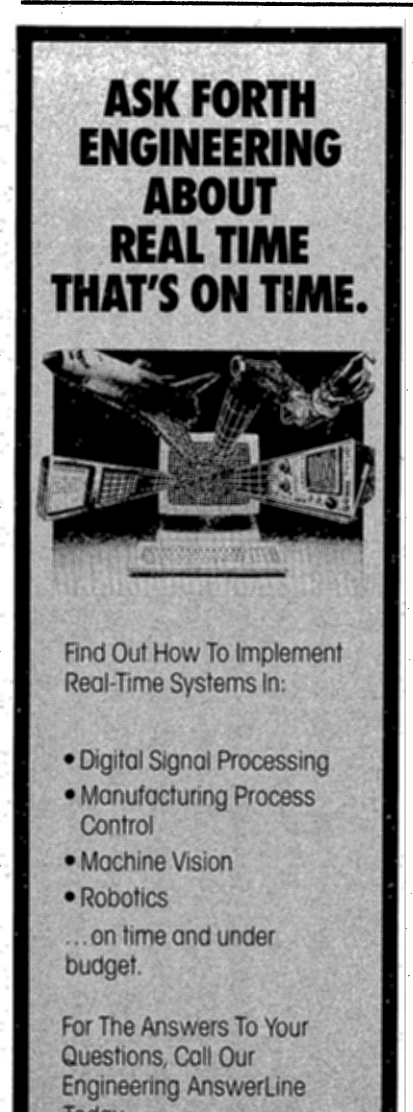

Today: (213) 372-8493, Ext. 444

FORTH, Inc., 111 N. Sepulveda Blvd., Manhattan Beach, CA 90266

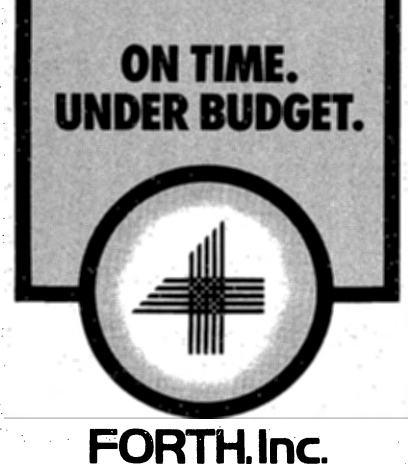

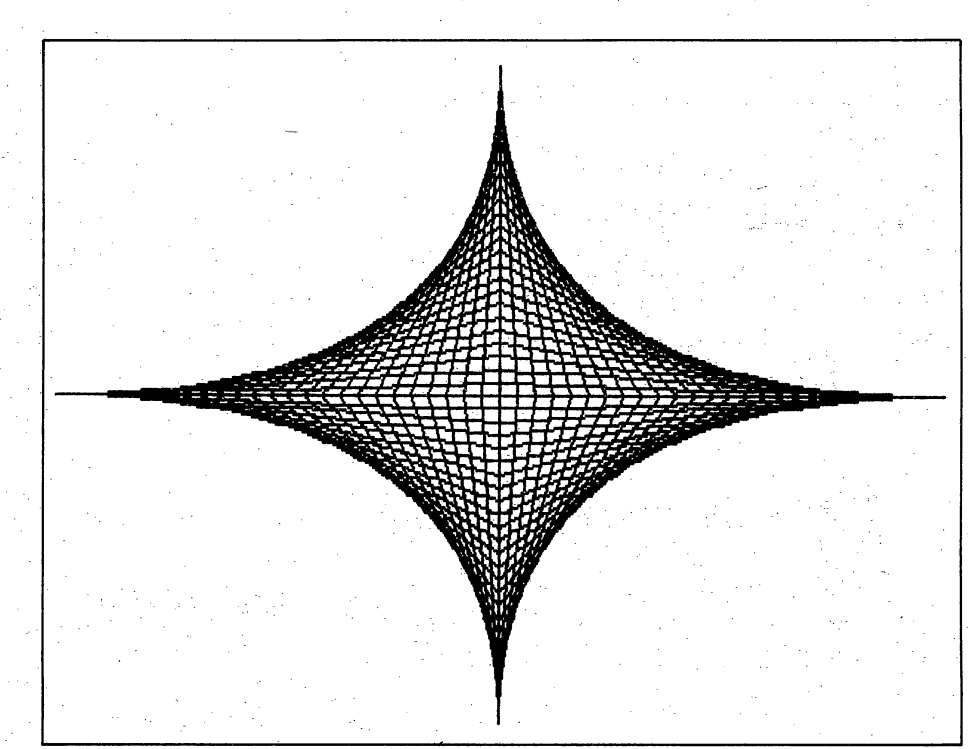

**Sample GODSEYE output.** 

ward, it does require a lot of arithmetic. Even if clever scaling factors were chosen to replace most multiplies and divides with shifts and byte-moves, the initial division of the difference between X1 and X2 (sometimes called "delta X" or just plain "DX") by the difference between Y1 and Y2 ("DY") is unavoidable. Another problem is that sixteen-bit scaled integers are not big enough for use on high-resolution screens. In this example, lines that span more than 100 pixels horizontally are improperly drawn.

### The Bresenham Algorithm

The Bresenham line-drawing algorithm<sup>2</sup> requires only sixteen-bit integers with addition, subtraction and multiplication by two (shift left) to draw lines. Instead of a scaled, non-integer Y value, the algorithm shown on screen 7 uses the error accumulation term **DELTA** and integer  $X$  and  $Y$  values. For lines with a slope between zero and one, the algorithm increments the X value for each point, and increments the Y value only if the **DELTA** value is negative. If **DELTA** is negative, a positive value of DY is added to form the new **DELTA** value. If **DELTA** is positive, a

negative value based on both DX and DY is used to form a new **DELTA** value.

Of course, slight variations of this algorithm are needed to account for lines with slopes that are not between zero and one. Screens 5 through 13 contain a complete Bresenham linedrawing vocabulary for all line slopes. Horizontal and vertical lines are treated as special cases for greater speed and simplicity.

The vocabulary for using this drawing package is:

### **SET-CGA-MODE**

Places the display in graphics mode. This word may be redefined or renamed as appropriate for your computer.

 $(--)$ 

#### **SET-TEXT-MODE**  $(--)$

Returns the display to an eighty-column text mode. This word may be redefined or renamed as appropriate for your computer.

#### **PLOT-POINT**  $(X Y color - )$

Plots a single point on the graphics screen. This word may be redefined as appropriate for your computer.

 $\overline{14}$ 

SCREEN #10 0 \ BRESENHAM LINE FOR -INFINITY < SLOPE < -1<br>1 DECIMAL \ Assume DX and DY are already set 1 DINE TON a THITHITE TO DECILE THE UP 2 : LINE-Z<M<-1 ( NEWX NEWY -> )<br>3 DX @ 2\* INCR1 ! DX @ DX @ DY @ - 2\* INCR2 ! 4 ( Pick min y ) DUP YNOW @ > 5 IF ( current cursor at min y ) DDROP XNOW @ YNOW @ THEN 6 . DDUP POINT 7 ( Compute D ) INCR1 @ DY @ - \ Stack: ( X 8 DY @ 0 DO<br>9 IF (  $9$  IF ( $D < 0$ )<br>10 ELSE ( $D > = 0$ ) DUP O< <sup>&</sup>lt;0 ) +Y B-POINT INCRl ELSE (  $D > = 0$ ) 11 LOOP 12 DROP DDROP; 13 14 15 SCREEN #11  $0 \setminus$  LINE FOR SLOPE = INFINITY (Vertical)<br>1 DECIMAL  $\setminus$  Assume DX and DY are already se \ Assume DX and DY are already set up 2 : LINEZ ( NEWX NEWY -> ) 3 ( Pick min y ) DUP YNOW @ <sup>&</sup>gt;  $(X Y DELTA --- )$  $INCR1 \theta +$ THEN 4 IF ( current cursor at min y ) DDROP XNOW @ YNOW @ THEN 5 DDUP POINT 0 (dummy DELTA value )<br>6 DY @ 0 DO +Y B-POINT LOOP 6 DY @ 0 DO 7 DROP DDROP; 8 9 10 11 12 13 14 15 SCREEN #12  $0 \setminus$  LINE FOR SLOPE = 0 (Horizontal) 1 DECIMAL \ Assume DX and DY are already set up 2 : LINEO ( NEWX NEWY -> ) 3 ( Pick min x ) OVER XNOW @ . <sup>&</sup>gt; IF ( current cursor at min x ) DDROP XNOW @ YNOW @ THEN<br>DDUP POINT 0 ( dummy DELTA value ) 5 DDUP POINT 0 (dummy DELTA value)<br>6 DX @ 0 DO +X B-POINT LOOP 6 DX @ 0 DO +X B-POINT LOOP 7 DROP DDROP ; 8 9 10 11 12 13 14 15 SCREEN #13 0 \ BRESENHAM PROLOGUE & CALLING ROUTINE 1 DECIMAL 2 : LINE (XNEW YNEW -> )<br>3 DDUP (Extra copy u 3 DDUP ( Extra copy u·sed for final MOVE-CURSOR ) 4 OVER XNOW @ - DUP ABS DX ! OVER YNOW @ - DUP ABS DY 5 XOR O< ( Determine if signs are different ) 6 DY @ IF DX @ IF ( Not horizontal or vertical 7 IF ( Negative slope ) 8 DX @ DY @ > IF LINE-l<M<O ELSE LINE-Z<M<-1 THEN ELSE DX @ DY @ > IF LINEO<M<l **THEN** 9 10 11 12 13 14 15 ( Positive slope ) ELSE Vertical ) DROP LINEZ ELSE ( Horizontal ) DROP LINEO · MOVE-CURSOR ; ELSE LINEl<M<Z THEN THEN **THEN FEATURES**  -FORTH-79 Standard Sub-Set -Access to 8031 features -Supports FORTH and machine code interrupt handlers -System timekeeping maintains time and date with leap year correction -Supports ROM-based selfstarting applications **COST**  130 page manual **-- \$ 30.00**<br>BK EPROM with manual**-- \$100.00** Postage paid in North America. · Inquire for license or quantity pricing. **Bryte Computers, Inc.**  P.O. Box 46, Augusta, ME 04330 **(207) 547-3218** 

15

### **POINT**

 $(XY - )$ 

Same as **POINT**, but without a color value for consistency with LINE.

#### MOVE-CURSOR  $(XY - )$

Move the current drawing cursor location to the point  $(X, Y)$ . This word is not called **MOVE** because of possible naming conflicts in some Forth dialects.

#### **LINE**

 $(XY - )$ 

Draw a line from the last cursor position (set by either a **MOVE-CURSOR** or a **LINE** word) to the point  $(X, Y)$ . The color of the line is determined by the value of the variable **COLOR**.

The demonstration program **GODSEYE** not only draws a pretty picture, but is a good test for the line-drawing algorithm, since it uses lines from each of the different slope-range cases of the line-drawing program.

#### Conclusion

The Bresenham line-drawing algorithm is an efficient way to draw straight lines. The lines can be drawn even faster than with the example programs by using techniques such as direct screen-memory access instead of BIOS ROM function calls, and by writing optimized assembly language programs that keep variables in registers instead of in memory. For more information on computer graphics (including mathematical derivations of the Bresenham algorithm), please see the recommended reading list.

In the next issue of *Forth Dimensions*. I will show you how to use these linedrawing words to draw fractal-based landscapes.

#### **Recommended Reading**

**Fundamentals of Interactive Computer** Graphics, J.D. Foley and A. Van Dam, Addison-Wesley, Reading MA, 1982.

Principles of Interactive Computer Graphics, W.M. Newman and R.F. Sproull, McGraw-Hill, New York, 1979.

SCREEN #14  $\mathbf{0}$ \ BRESENHAM LINE DRAWING TEST PICTURE -- GODSEYE 1 DECIMAL  $\overline{2}$ : GODSEYE  $\mathbf{3}$ SET-CGA-MODE \ Change to SET-EGA-MODE for the EGA, etc.  $0$  DO 4  $4<sup>1</sup>$  $3<sub>1</sub>$ COLOR<sub>1</sub> Use this line for CGA ) Use this line for CGA/HIRES ) 5  $1$ :  $0$  DO -1. COLOR<sub>1</sub>  $\epsilon$  $160$  DO  $15$  I COLOR ! ( Use this line for EGA ) Ż 76 0 DO 75  $\mathbf{I}$  -8 150 **OVER** 100 MOVE-CURSOR 9. 150 :25∘+ **OVER** ..LINE  $10$  $150 -$ OVER  $2^*$  + 100 LINE  $11$ 150  $100 + LINE$  $\mathbf{I}^+$  $150$  $12$ **OVER**  $2 \star -$ 100 LINE  $\ddot{1}$ **DROP**  $3 + LOOP$ **?TERMINAL ABORT" BREAK IN GODSEYE"**  $14$ 15 SET-TEXT-MODE LOOP . . .

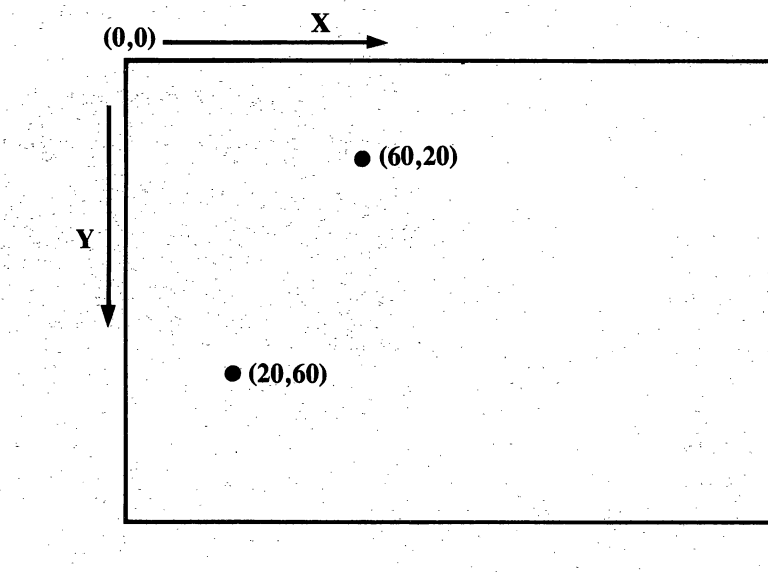

Figure One. Pixel layout on a graphics screen with example points.

#### **References**

1. MVP-FORTH Integer and Floating-Point Math, P. Koopman, Mountain View Press, 1985.

2. "Algorithm for Computer Control of a Digital Plotter," J.E. Bresenham, IBM Systems Journal, Vol. 4, No. 1, pp. 25-30, 1965.

16

Volume 8. Number 6

March/April 1987 \$5.00

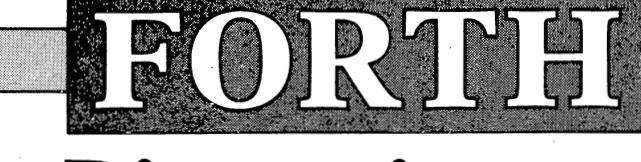

### **Dimensions**

# **Bresenham Line-Drawing**

# 7776 Limericks

# **DOS File Disk I/O**

## **Inverse Video and TI-FORTH**

## **State of the Standard**

# **Checksum More**